## **Obdržení písemnosti a vzdání se práva na odvolání**

Písemnosti lze nalézt v modulu osobní údaje.

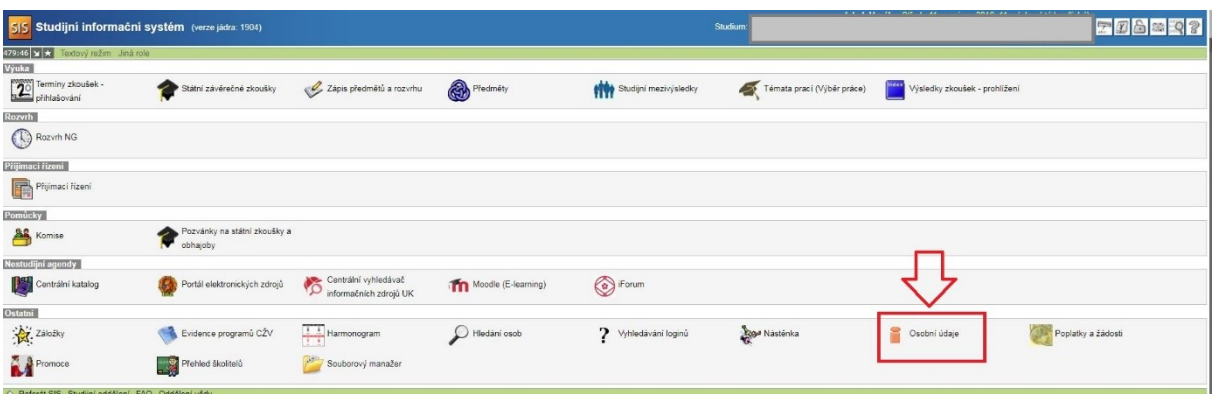

V záložce písemnosti lze nalézt všechny obdržené písemnosti. (Pozvánky, Výzvy, Sdělení, Rozhodnutí.) Písemnost je třeba nejdřív přečíst (otevřít).

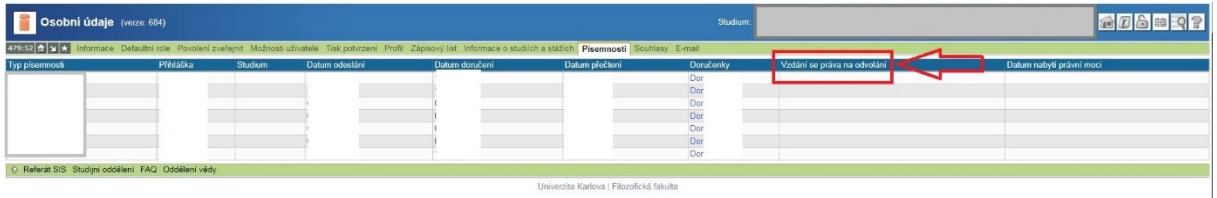

U doručené a již přečtené písemnosti nabízí možnost vzdání se práva na odvolání. Po kliknutí na vzdání se odvolání se objeví vyskakovací okno, které je potřeba odsouhlasit.

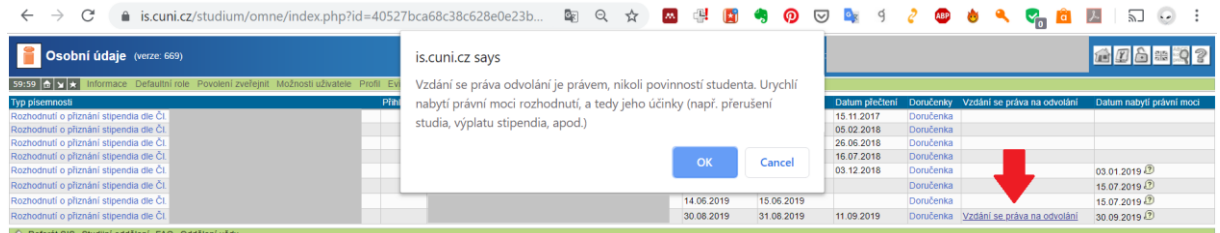